### Практическая работа № 4

### **Тема: «Горячие клавиши Microsoft Office 2010»**

Цель работы: получить навыки профессиональной работы в документах, табличных процессорах, презентациях.

Горячие клавиши - что это такое и зачем они нужны? Что ж, горячие - это такие сочетания клавиш, при нажатии которых выполняется то или иное действие без использования мыши. Это позволяет экономить время и упрощает работу. Такие сочетания есть и в операционной системе, и в различных программах.

Исключением не является и Microsoft Office 2010. Давайте ознакомимся со списком горячих клавиш Microsoft Office 2010.

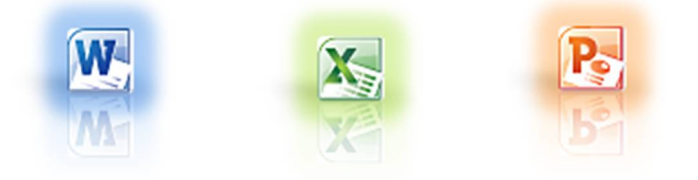

Задание: Познакомиться с Горячими клавишами (действия клавиш записать в тетради), их настройкой.

#### **Microsoft Office Word** Лействие

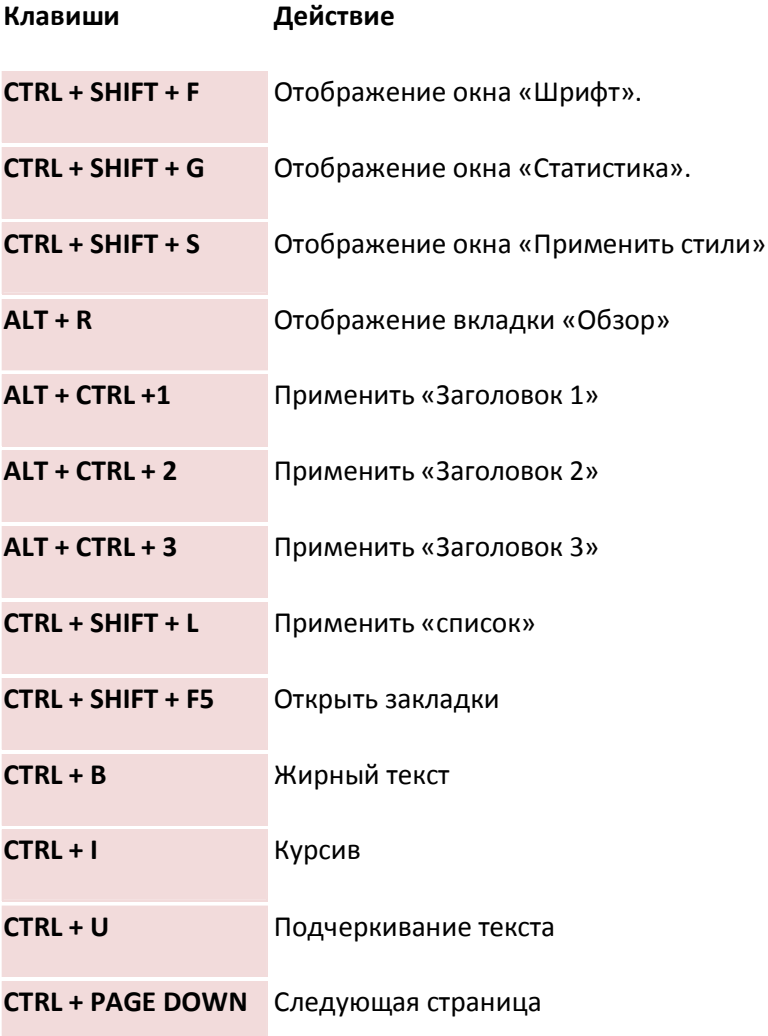

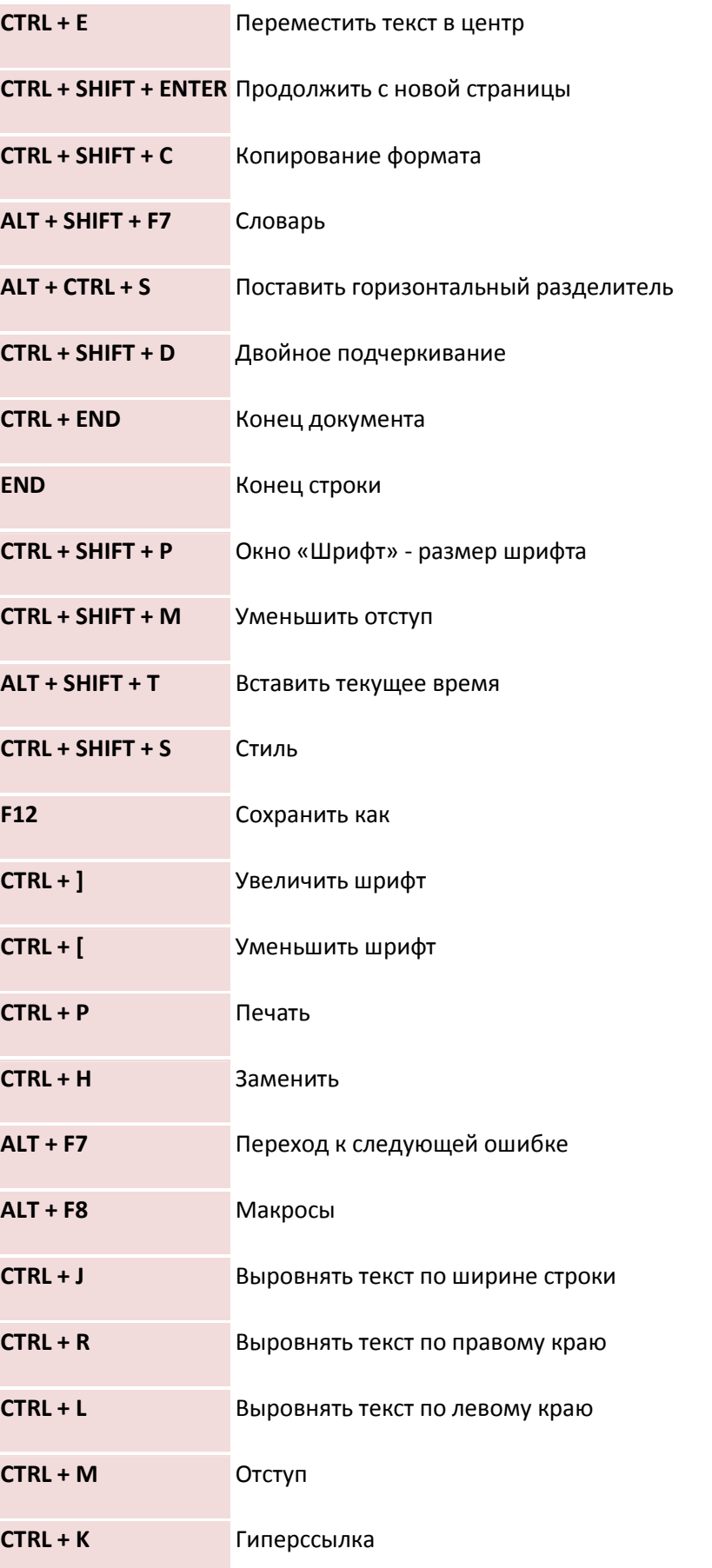

# **Microsoft Office Excel**

Клавиши

Действие

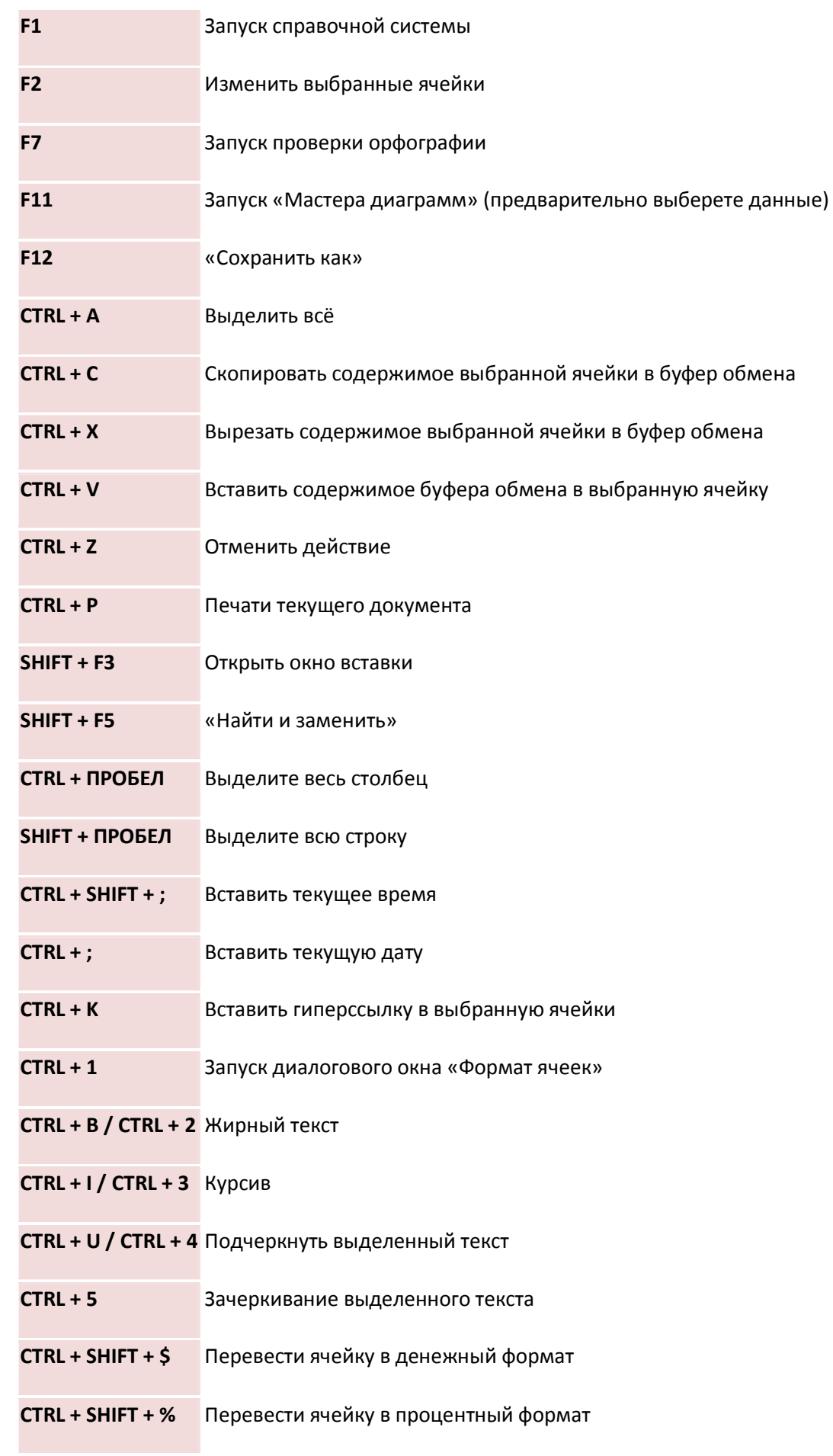

**CTRL + SHIFT + ^** Перевести ячейку в научный формат

**CTRL + SHIFT + @** Перевести ячейку во временной формат

## **Microsoft Office PowerPoint**

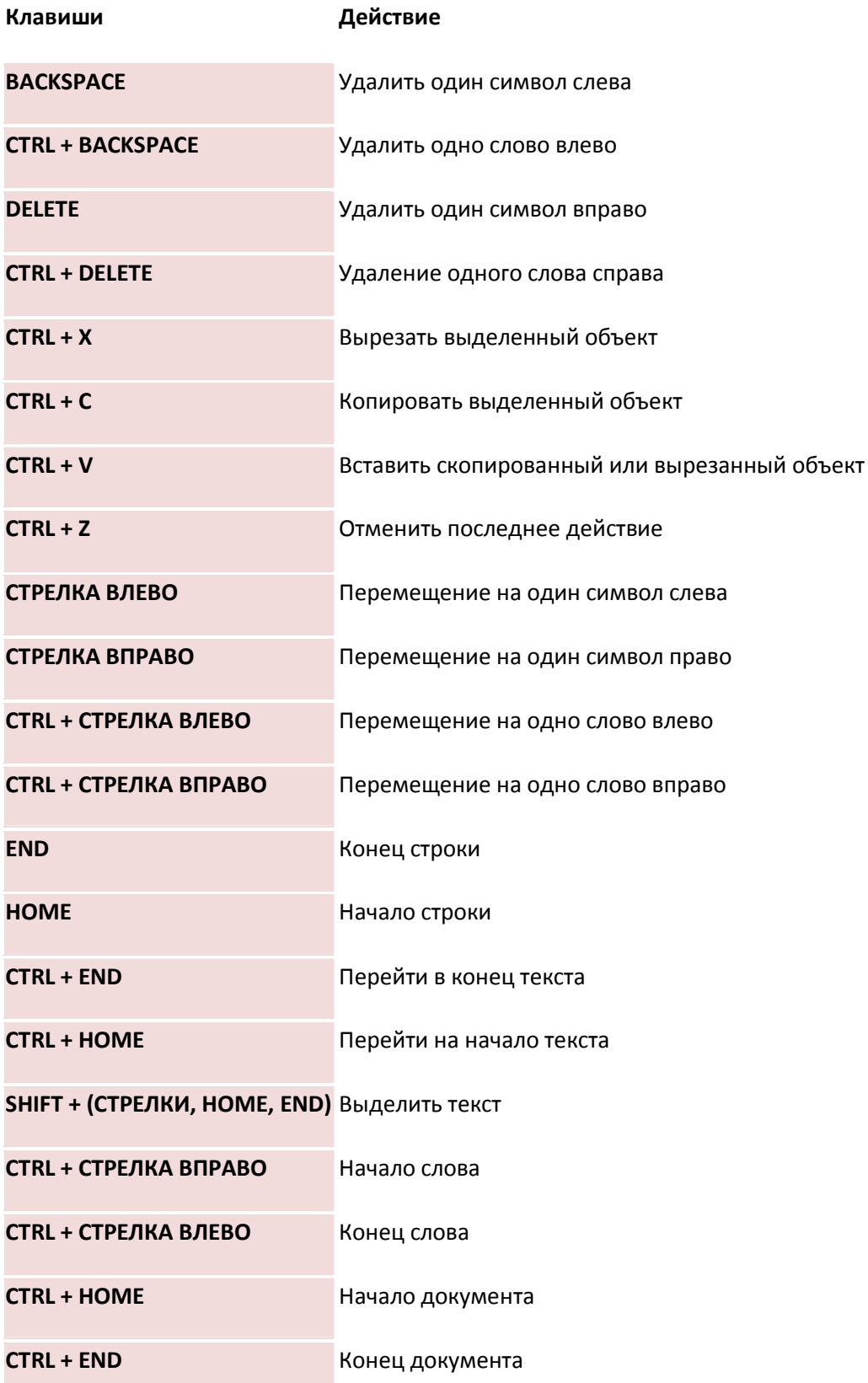

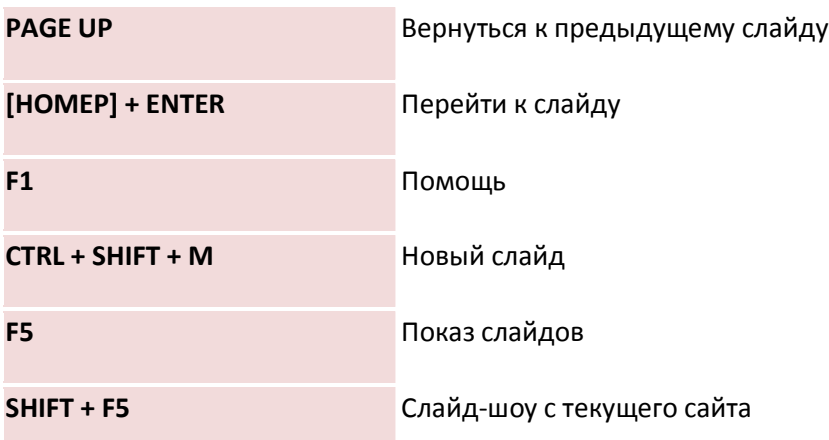

### **Во время презентации**

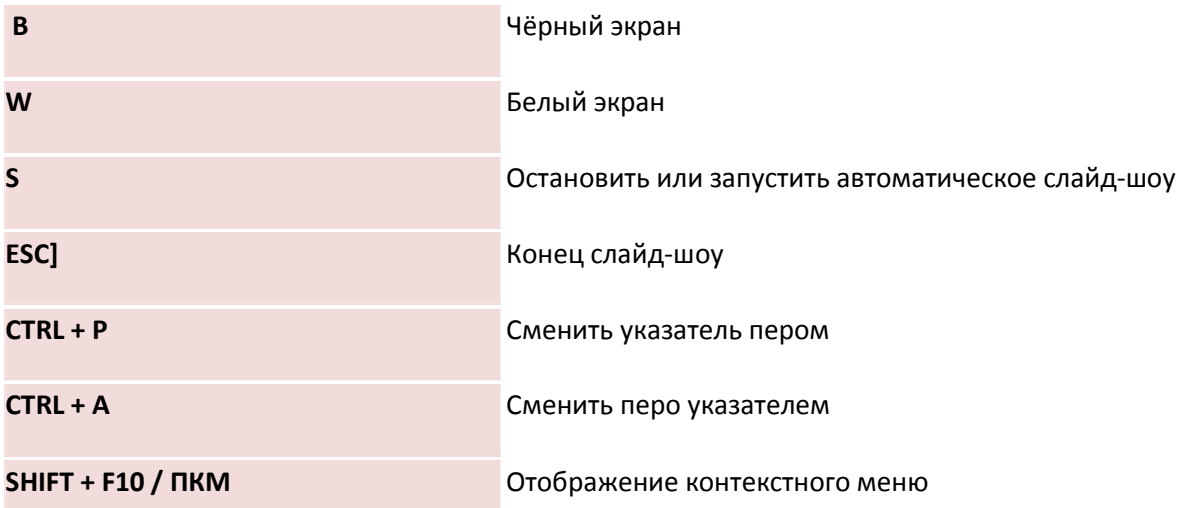

Обе кнопки мыши в течение 2-х секунд Возврат к первому слайду

## **Как настроить горячие клавиши**

Зайти в меню и открыть пункт «Параметры»

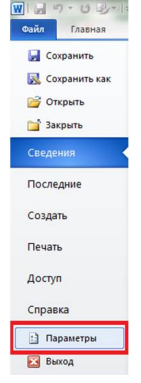

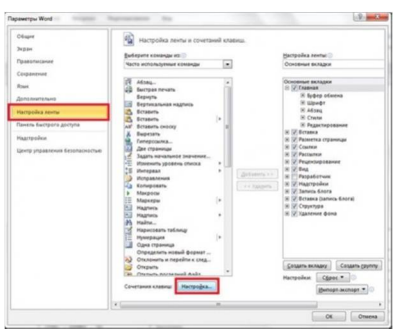

Зайти в настройку ленты, нажать кнопку «Настройка» внизу окна.

### *Настройка клавиш*

Удаление:

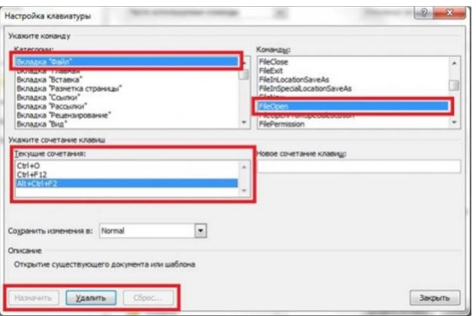

## Добавление:

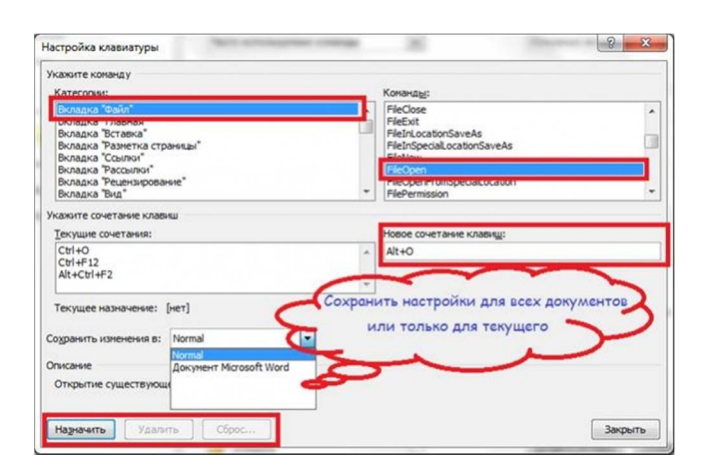